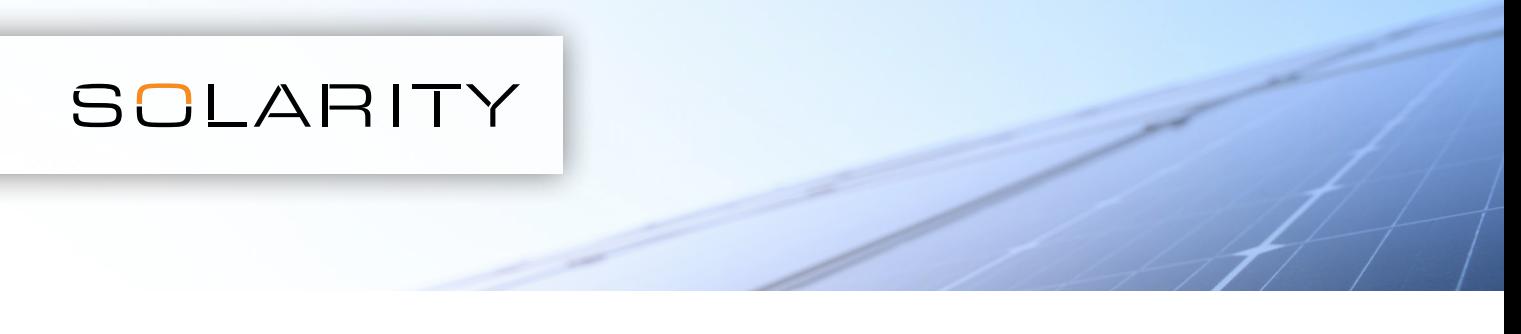

## Pro zadání většího množství položek najednou, můžete využít funkci nahrání .csv souboru.

1. Otevřete tabulkový procesor, např. MS Excel

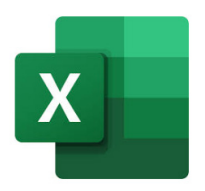

2. Otevřete nový soubor

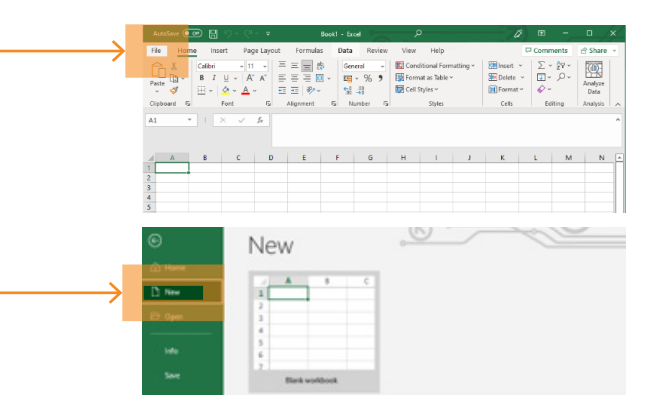

3. Do prvního sloupce zadejte číselný kód produktu (např. 123-456), do druhého požadovaný počet.

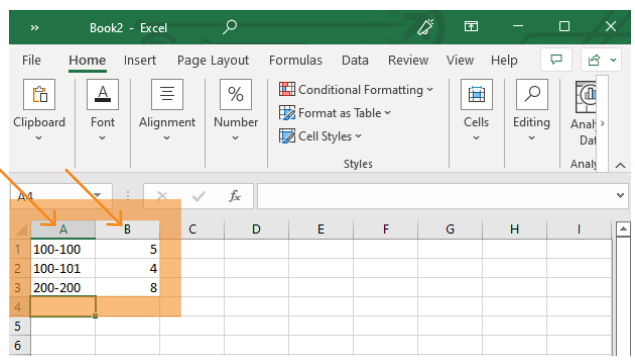

5. V horní části stránky s obsahem vašeho košíku klikněte na Nahrát .csv soubor

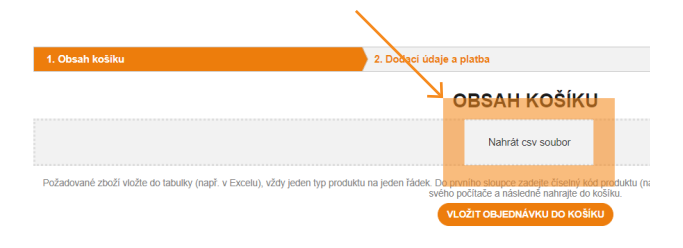

4. Nový soubor uložte ve formátu .csv do svého počítače

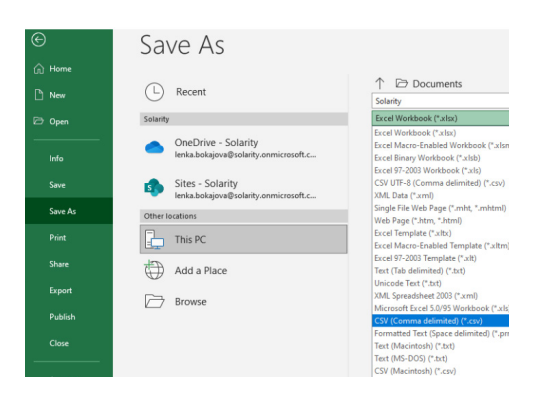

6. Vyberte vytvořený .csv soubor

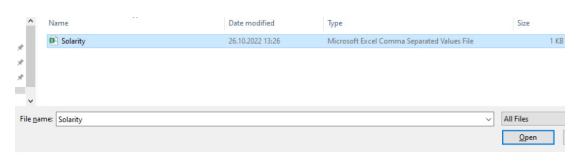

## 7. Vložte do košíku

VLOŽIT OBJEDNÁVKU DO KOŠÍKU